## **Instrukcja uzytkownika programu Dell UltraSharp Color Calibration Solution**

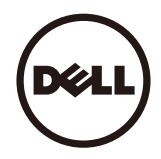

**O** Dell UltraSharp Color Calibration Solution

**Instalacia programu Dell UltraSharp Color Calibration Solution** 

 Uzywanie programu Dell UltraSharp Color Calibration Solution ۰

## **Dell UltraSharp Color Calibration Solution**

TTen program umozliwia uzyskanie najlepszych, najwierniejszych kolorów na wyswietlaczu Dell UltraSharp UP3216Q podczas uzyania z kolorymetrem X- Rite i1Display Pro.

Program Dell UltraSharp Color Calibration Solution udostepnia trzy glówne funkcje:

1. W oparciu o pomiary z kolorymetrem i1Display Pro oraz uzywanie specjalnych regulacji opartych na monitorze, ustawia precyzyjna emulacje przez wyswietlacz dowolnej z pieciustandardowych przestrzeni kolorów wyswietlacza:

a. sRGB b. AdobeRGB c. Rec. 709 d. DCI- P3 e. Natywna rozdzielczość monitora

2.W oparciu o pomiary standardowych testów, wykonywana jest kalibracja wyswietlacza do standardowych wartosci gamma, punktów bieli i zrównowazenia szarosci, dla wybranejemulacji przestrzeni kolorów.

3.W oparciu o pomiary "charakteryzacji" zestawu kolorów testowych, obliczany jest i zapisywany profil ICC dla wyswietlacza oraz uaktywniany profil w systemie operacyjnym Windows. Glówne

korzysci z regularnego uzywania programu Dell UltraSharp Color Calibration Solution z kolorymetrem i1Display Pro, to:

- Kolory zdjec, prace projektowe, filmy i strony sieci web wygladaja zgodnie z zyczeniem ich twórcy
- Stabilne, przewidywalne kolory kolory wygladaja tak samo teraz jak i pózniej
- Spójne i wierne kolory na monitorach Dell UltraSharp
- Precyzyjne profile do uzywania z aplikacjami "zarzadzania kolorami" i sterownikami drukarek, co zapewnia, ze drukowane kolory sa takie same jak kolory wyswietlane, co umozliwiawykonanie dokladnego testu "soft proofing"

## **Instalacja programu Dell UltraSharp Color Calibration Solution**

1. Podlacz kabel USB do komputera hosta. (Sprawdz Instrukcje szybkiego uruchomienia lub Instrukcje uzytkownika, dostarczona z wyswietlaczem UP3216Q). Wyswietlacz UltraSharp UP3216Q bedzie dzialal jako wysokiej jakosci wyswietlacz, bez polaczenia USB, ale polaczenie to umozliwi programowi Dell UltraSharp Color Calibration Solution kontrolewymagana do dokladnego ustawienia emulacji przestrzeni kolorów i kalibracji wyswietlacza.

2. Wlóz plyte CD "Driver and Documentation (Sterowniki i dokumentacja)" dostarczona z wyswietlaczem UP3216Q do napedu CD lub DVD komputera.

3. W zaleznosci od wlaczenia lub wylaczenia w komputerze funkcji Autorun (Autouruchomienie), wykonaj podane ponizej czynnosci:

- Jesli w komputerze wlaczona jest funkcja Autorun (Autouruchomienie), wybierz preferowany jezyk, a nastepnie wybierz z menu "Install Dell UltraSharp Color CalibrationSolution (Zainstaluj program Dell UltraSharp Color Calibration Solution)" .
	- Po uruchomieniu programu instalacyjnego, wykonaj instrukcje ekranowe krok po kroku w celu dokonczenia instalacji.
- Po wylaczeniu w komputerze funkcji Autorun (Autouruchomienie), przejdz do napedu CD/DVD, aby wyszukac CDBrowse.exe i uruchom ten program. Kliknij dwukrotnie program instalacyjny i wykonaj instrukcje ekranowe krok po kroku w celu dokonczenia instalacji.

## **Uzywanie programu Dell UltraSharp Color Calibration Solution**

Do uzywania programu Dell UltraSharp Color Calibration Solution wymagany jest kolorytem X- Rite i1Display Pro. Kolorymetr X- Rite i1Display Pro jest dostepny do zakupienia w firmieDell, w niektórych krajach. Skontaktuj sie z przedstawicielem Dell, aby sprawdzic, czy jest dostepny w danym kraju. Kolorymetr X- Rite i1Display Pro jest takze dostepny w sklepach X- RitewAmeryce Pólnocnej i w sklepach online Pantone, a takze w ogólnoswiatowej sieci sprzedawców X- Rite.

W celu uzycia programu Dell UltraSharp Color Calibration Solution nalezy wykonac podane ponizej czynnosci:

1. Podlacz kolorymetr X- Rite i1Display Pro do dowolnego dostepnego portu hosta USB komputera lub wyswietlacza (Sprawdz Instrukcje szybkiego uruchomienia lub Instrukcje uzytkownika, dostarczona z wyswietlaczem UP3216Q).

2. Uruchom aplikacje Dell UltraSharp Color Calibration Solution dwukrotnie klikajac ikone programu na pulpicie lub pod Start - > All Programs (Wszystkie programy) - > DellDisplays (Wyswietlacze Dell). Nastepnie wykonaj instrukcje ekranowe krok po kroku.

**Z NOTE:** Po rozpoczeciu procesu profilowania nalezy sie upewnic, ze nie zostaly zmienione zadne ustawienia kolorów z panela przedniego, przez menu ekranowe (OSD). Zmiana tychustawien podczas kalibracji, moze spowodowac niespójne pomiary i doprowadzic do niedokladnych kalibracji i profili. Po zmianie dowolnego z tych ustawien po uruchomieniu programuDell UltraSharp Color Calibration Solution, wyniki moga nie byc dokladne i moze byc potrzebne ponowne uruchomienie programu Dell UltraSharp Color Calibration Solution .

**ZA NOTE:** Przed uruchomieniem programu Dell Ultrasharp Color Calibration zaleca sie zakonczenie dzialania innych uruchomionych programów.

**NOTE:** Przed rozpoczeciem kalibracji, moze byc potrzebna zmiana wstepnie ustawionego trybu monitora przez OSD, na CAL1 lub CAL2. (Ustawienia kolorów - > Wstepnie ustawione tryby -> Przestrzen kolorów)

**Z NOTE:** Podczas wykonywania kalibracji należy podłączyć ko komputera wyłącznie kalibrowany monitor UP3216Q. Jeżeli masz konfigurację wielu monitorów lub monitorów w układzie szeregowym, odłącz inny UP3216Q.

Copyright © 2015 Dell Inc. Wszelkie prawa zastrzeżone. Ten produkt jest chroniony prawem autorskim i prawem własności intelektualnej USA i prawem międzynarodowym. Dell i logo Dell to zastrzeżone znaki towarowe Dell Inc. w Stanach Zjednoczonych i/lub w innych jurysdykcjach. Wszelkie inne określone tu znaki i nazwy, mogą być znakami towarowymi ich odpowiednich firm.